# **Metódica con enfoque computacional para el diseño, modelado y análisis de circuitos con amplificadores operacionales**

*Methodology with computational approach for the design, modeling and analysis of circuits with operational amplifiers*

Luis Eduardo Ramírez-Carvajalª, Karla Cecilia Puerto-López<sup>b</sup>, Luilly Alejandro García-Ortiz<sup>e</sup>

<sup>a</sup>Maestrando en Gobierno de Tecnologías de la Información, leramirezc@ufpso.edu.co, https://orcid.org/0000-0002-2253-9221, Universidad Francisco de Paula Santander Ocaña, Ocaña, Colombia.

<sup>b</sup>Doctorando en educación, karlaceciliapl@ufps.edu.co, https://orcid.org/0000-0003-3749-676X, Universidad Francisco de Paula Santander, Cúcuta, Colombia.

<sup>c</sup>Doctorando en Ingeniería Eléctrica, luilly.a.g.o@gmail.com, https://orcid.org/0000-0001-5167-2585, Universidad Federal de Minas Gerais, Belo Horizonte, Brasil.

**Forma de citar:** Ramírez-Carvajal, L. E., Puerto-López, K. C., García-Ortiz, L. A. (2022). Metódica con enfoque computacional para el diseño, modelado y análisis de circuitos con amplificadores operacionales. *Eco Matemático*, 13(2), 29-39. https://doi.org/10.22463/17948231.3658

Recibido: Diciembre 21, 2021 Aceptado: Mayo 2, 2022

### **Palabras clave**

Metódica, Computacional, Diseño, Modelado, Circuitos.

**Resumen:** Presentamos una metódica con enfoque computacional para el diseño, modelado y análisis de circuitos con amplificadores operacionales en configuraciones: No inversor, Inversor, Diferencial, Sumador e Inversor-Sumador. La metódica está compuesta por una unidad principal donde se elige el tipo de configuración y una unidad secundaria donde se realiza el diseño o análisis de la configuración seleccionada. Se desarrolló una metodología representada a través de un diagrama de flujo y se codificó usando un lenguaje de programación de uso libre. Se realizaron diseños y análisis de circuitos con la herramienta y se simularon dichos circuitos en un software de uso académico avalado por la comunidad científica, el total de pruebas realizadas fue de 10, 2 por cada configuración, obteniendo un error inferior al 1.8% en todas las pruebas. Se concluye que esta herramienta permite llevar a cabo procesos de diseño, modelado y análisis efectivos y en corto tiempo, siendo útil en el ámbito pedagógico y experimental.

\*Autor para correspondencia: leramirezc@ufpso.edu.co

**https://doi.org/10.22463/17948231.3658**

2462-8794© 2022 Universidad Francisco de Paula Santander. Este es un artículo bajo la licencia CC BY 4.0

### **Keywords**

Methodical, Computational, Design, Modeling, Circuits.

**Abstract:** The following work tries to approach the application of the preliminaries proposed by physics from the approaches of Paul Dirac. Dirac's preliminaries are an example of divergent thinking, which can explain the relationship between productive factors in different countries. An attempt is made to apply the determinant of the matrices obtained by the physicist to an interaction of two classical productive factors: capital and labor, reviewing the main production functions that have analyzed this relationship. Finally, the application of the determinant was focused on analyzing the location of 11 countries concerning their productive factors. It is considered that the application of the determinant can constitute an element of analysis to observe the behavior of the interaction between these productive factors in different countries.

### **Introducción**

En la literatura se pueden encontrar múltiples investigaciones acerca de amplificadores operacionales (Gómez et al., 2016) ya que es un elemento fundamental en la electrónica; la cual es una ingeniería ligada al desarrollo de proyectos. Y es esta metodología (proyectos) de suma importancia para que los respectivos planes de mejoramiento alcancen los objetivos que la sociedad en general requiere y demanda de los programas de ingeniería (Flórez et al., 2018).

Los primeros amplificadores operacionales (amps-op) fueron utilizados principalmente para realizar operaciones matemáticas tales como adición, sustracción, integración y diferenciación, de ahí el término operacional. Estos primeros dispositivos se construyeron con tubos de vacío y funcionaban con altos voltajes. Los amplificadores operacionales actuales son circuitos integrados lineales (IC) que utilizan voltajes de cd relativamente bajos y son confiables y baratos (Floyd, 2008), un proyecto basado en estos dispositivos, como todo proyecto conlleva una gran responsabilidad ya que la evolución de las tecnologías impone retos en la búsqueda de nuevos modelos y mejores sistemas de información (Sánchez et al., 2018). En procura de lo anterior y en vista de que las tecnologías de la información se han convertido en elementos muy útiles, inclusive en la toma de decisiones (Arencibia et al., 2018) se desarrolla una herramienta tecnológica para llevar a cabo el presente proyecto; pues estas han arrojado excelentes resultados en el desarrollo de investigaciones de diferentes índoles. Zapata (2010) por ejemplo, concluye que el uso de las tecnologías de la información dentro de un marco empresarial mejora el flujo de información, el conocimiento de condiciones reales de los procesos, y el desempeño en las actividades administrativas, de planeación y toma de decisiones. Rada et al. (2011) las utilizó en el desarrollo de la cadena productiva de ají optimizando la eficacia de los procesos industriales. Wilches et al. (2009) utilizó una picocelda bluetooth para acceder a información académica mediante una aplicación móvil. Ávila et al. (2012) diseñaron un curso multimedia para el aprendizaje de los procesos CAM en un centro de mecanizado LeadWell V30, teniendo como resultado un impulso creciente en los procesos de enseñanza y aprendizaje lo cual, se relaciona con la investigación de Sierra et al. (2017) y Ramírez et al. (2018), quienes, a través del desarrollo de herramientas tecnológicas mediante metodologías con enfoque computacional, optimizaron procesos académicos dentro de áreas específicas de la ingeniería.

#### **Metodología**

Para llevar a cabo la presente investigación se utiliza una metodología descriptiva y aplicada que se puede ver en la Figura 1.

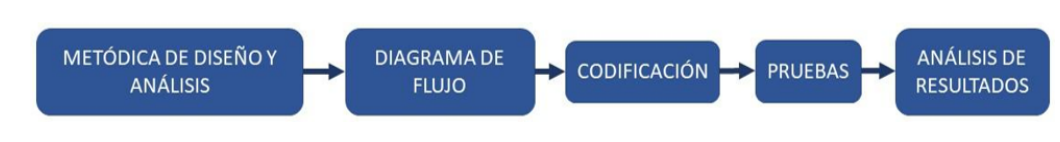

**Figura 1.** Metodología de la investigación. Fuente: Autores.

#### **A. Metódica de diseño y análisis**

Se consultan los siguientes autores: Floyd (2008), Boylestad y Nashelsky (2009), Horenstein (1997), Savant, Roden y Carpenter (1991) y Sedra y Smith (1998). Cada uno presenta de una forma diferente el tema amplificadores operacionales y con base en las ecuaciones y procedimientos planteados por todos y cada uno, se desarrolla una metódica para el diseño y análisis de los circuitos con amplificadores operacionales en las diferentes configuraciones objeto de la investigación.

## **B. Diagrama de flujo**

En esta etapa fue implementado el siguiente diagrama de flujo a partir de la metodología desarrollada (ver Figura 2).

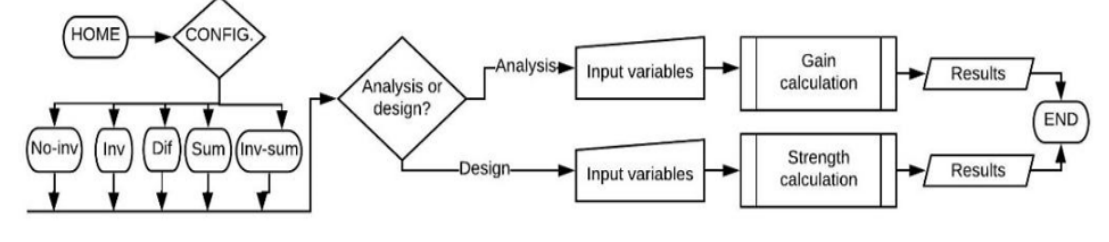

**Figura 2.** Esquema general del sistema con diagramación UML. Fuente: Autores.

# **C. Codificación**

Con el propósito de desarrollar una herramienta práctica y accesible se utiliza lenguaje de programación Android a través del uso de: "MIT App inventor". Esta herramienta funciona en línea y permite crear apps para Android de forma sencilla (Posada, 2019). Se desarrolla una interfaz compuesta por dos unidades. Una unidad principal que se observa en la Figura 3 y una unidad secundaria que se observa en la Figura 4.

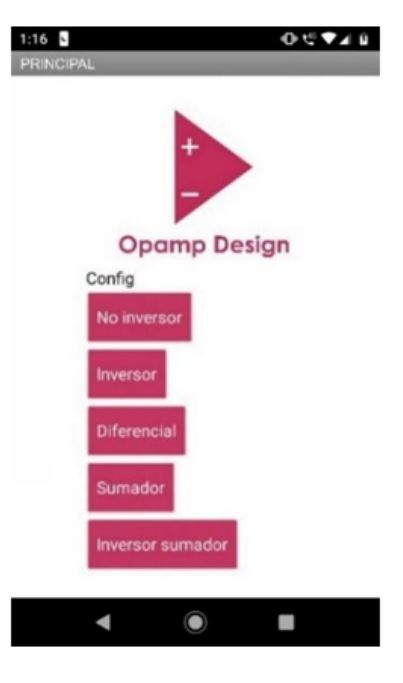

**Figura 3.** Unidad Principal.

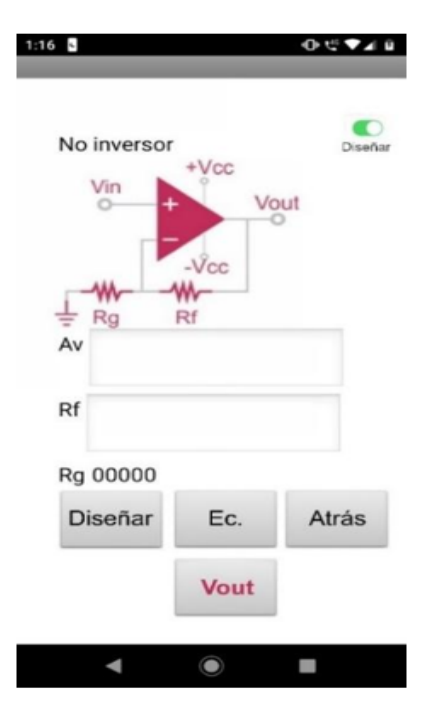

**Figura 4.** Unidad Secundaria.

En la unidad principal se elige la configuración a trabajar y en la secundaria el modo: diseño o análisis. La unidad secundaria contiene 4 botones. El primero de nombre "Diseñar" que se observa en la Figura 4 se utiliza para llevar a cabo el proceso de diseño después de haber ingresado los datos de Av y Rf, dando como resultado el valor de las resistencias. En modo análisis este botón cambia a "calcular" y permite mostrar el valor de la ganancia después de haber ingresado los valores de las resistencias.

El botón "Ec." Sirve para mostrar en pantalla las ecuaciones, el botón "Atrás" permite regresar a la unidad principal y el botón "Vout" permite graficar la señal de salida.

### **D. Pruebas**

Por cada configuración se realizaron 2 pruebas. Una de análisis y una de diseño, para un total de 10 pruebas.

# **E. Análisis de resultados**

Los resultados mostrados por la herramienta tecnológica fueron comparados con los resultados mostrados por un software de simulación de uso académico, para calcular el error promedio de las pruebas.

# **Resultados y discusión**

Para realizar el análisis de las diversas configuraciones fueron almacenados los valores de voltaje de salida (Vout) y comparados con los valores obtenidos por la herramienta computacional. A continuación, se pueden observar los esquemáticos de los circuitos realizados con el uso de la herramienta en las 10 pruebas para posteriormente presentar sus gráficas de salida.

En la Figura 6 y Figura 7 se observan los circuitos "no inversor" realizados con la herramienta en modo análisis y diseño, respectivamente.

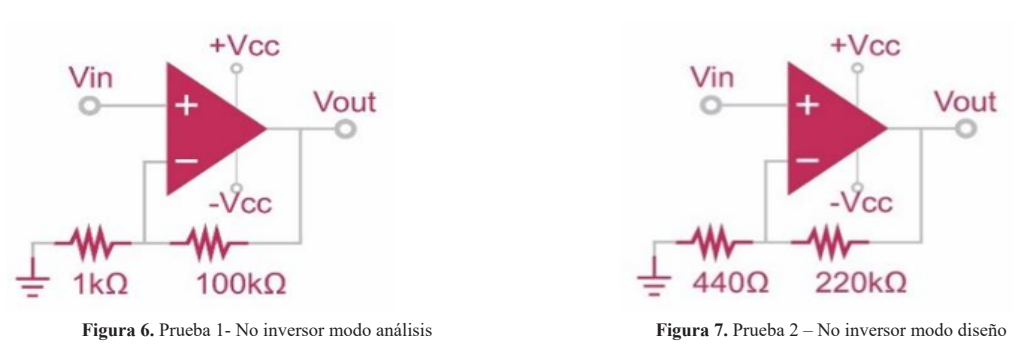

La prueba 1 tuvo un voltaje de salida de 5,05v y la prueba 2, de 2,5v. Estos circuitos fueron simulados en la herramienta computacional de uso académico y son comparados con la herramienta desarrollada en la Tabla I.

En la Figura 8 y Figura 9 Se observan los circuitos "Inversor" realizados con la herramienta, en el modo análisis y en el modo diseño, respectivamente.

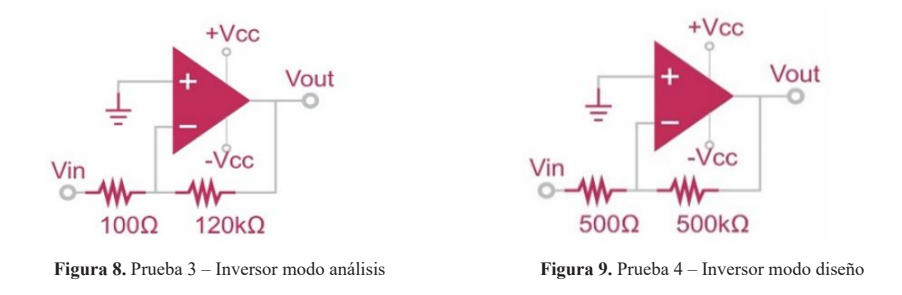

La prueba 3 tuvo un voltaje de salida de 12v y la prueba 4, de 10v. Estos circuitos fueron simulados en la herramienta computacional de uso académico y son comparados con la herramienta desarrollada en la Tabla I.

En la Figura 10. y Figura 11. Se observan los circuitos "Diferencial" realizados con la herramienta, en modo análisis y diseño, respectivamente.

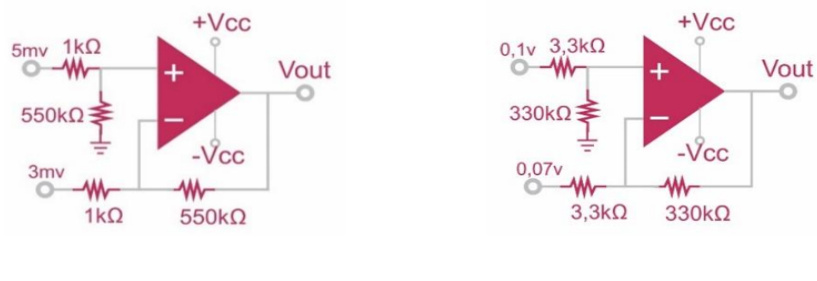

**Figura 10.** Prueba 5 – Diferencial modo análisis **Figura 11.** Prueba 6 – Diferencial modo diseño

La prueba 5 tuvo un voltaje de salida de 1,1v y la prueba 6, de 3v. Estos circuitos fueron simulados en la herramienta computacional de uso académico y son comparados con la herramienta desarrollada en la Tabla I.

En la Figura 12. y Figura 13. Se observan los circuitos "Sumador" realizados con la herramienta, en modo análisis y diseño, respectivamente.

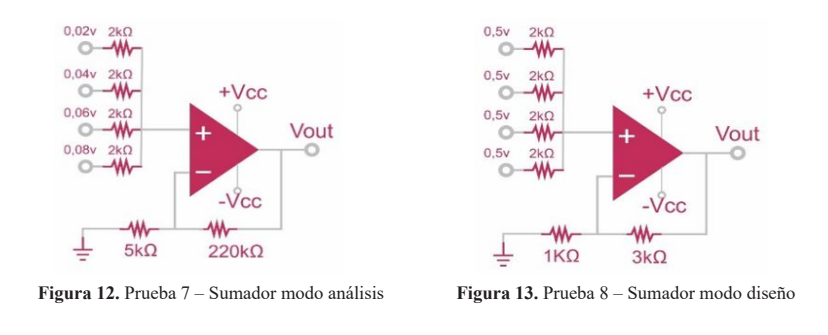

La prueba 7 tuvo un voltaje de salida de 2,25v y la prueba 8, de 2v. Estos circuitos fueron simulados en la herramienta computacional de uso académico y son comparados con la herramienta desarrollada en la Tabla I.

En la Figura 14. y Figura 15. Se observan los circuitos "Inversor-sumador" realizados con la herramienta, en modo análisis y diseño, respectivamente.

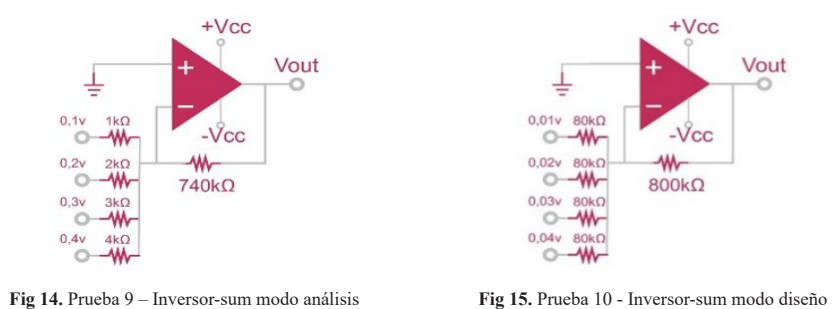

La prueba 9 tuvo un voltaje de salida de 2,96v y la prueba 10, de 1v. Estos circuitos fueron simulados en la herramienta computacional de uso académico y son comparados con la herramienta desarrollada en la Tabla I.

A continuación, se pueden observar las salidas de cada prueba en las dos herramientas:

En la Figura 16. y Figura 17. Se puede observar la señal de salida del circuito de la prueba 1 en la herramienta y en el simulador, respectivamente.

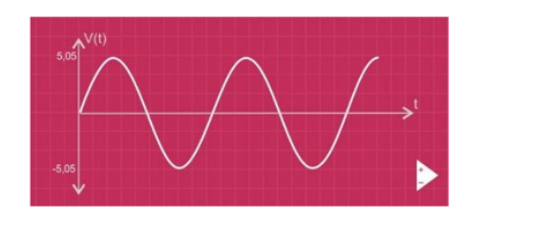

**Figura 16.** Vout herramienta – prueba 1 **Figura 17.** Vout simulador – prueba 1

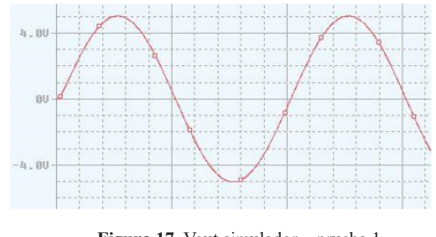

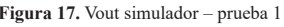

En la Figura 18. y Figura 19. Se puede observar la señal de salida del circuito de la prueba 2 en la herramienta y en el simulador, respectivamente.

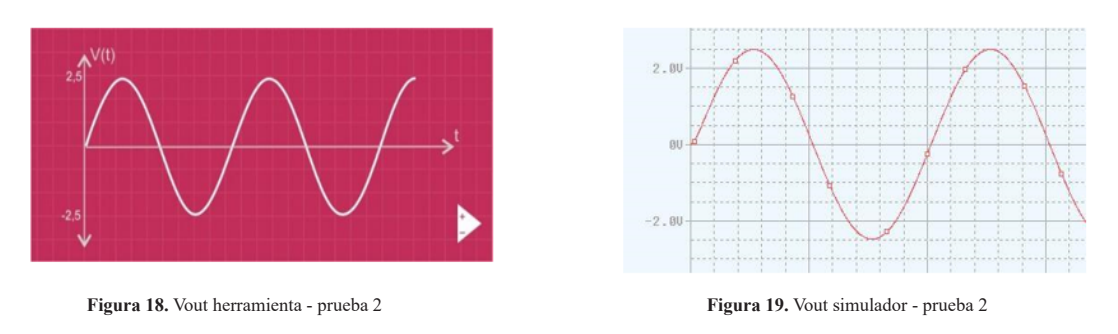

En la Figura 20. y Figura 21. Se puede observar la señal de salida del circuito de la prueba 3 en la herramienta y en el simulador, respectivamente.

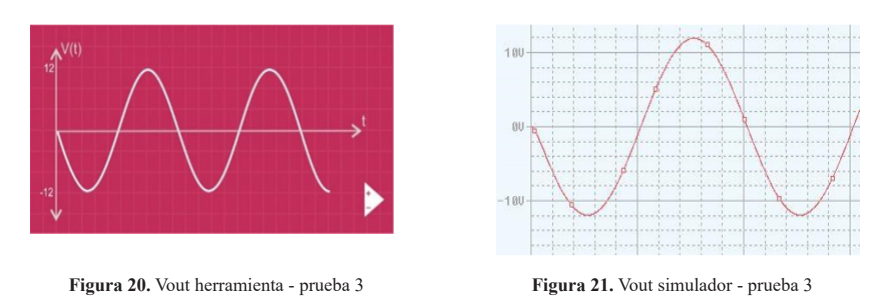

En la Figura 22. y Figura 23. Se puede observar la señal de salida del circuito de la prueba 4 en la herramienta y en el simulador, respectivamente.

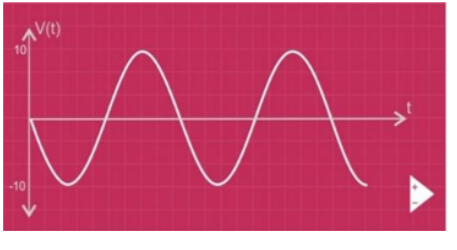

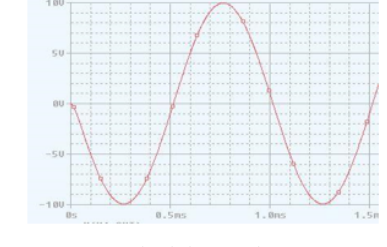

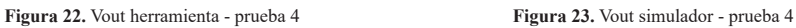

En la Figura 24. y Figura 25. Se puede observar la señal de salida del circuito de la prueba 5 en la herramienta y en el simulador, respectivamente.

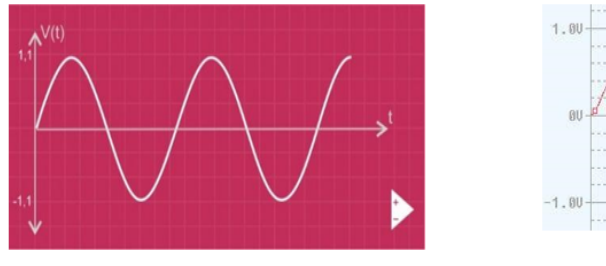

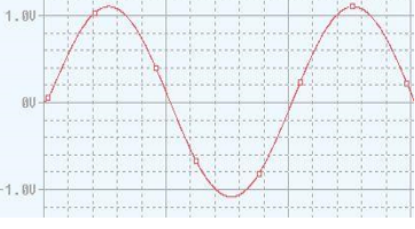

**Figura 24.** Vout herramienta - prueba 5 **Figura 25.** Vout simulador - prueba 5

En la Figura 26. y Figura 27. Se puede observar la señal de salida del circuito de la prueba 6 en la herramienta y en el simulador, respectivamente.

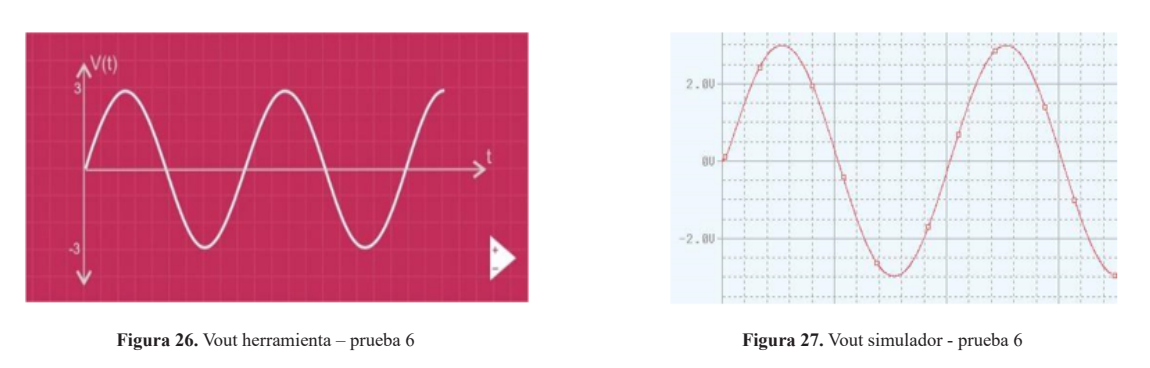

Eco matemático ISSN: 1794-8231 (Impreso), E-ISSN: 2462-8794 (En línea) Volumen 13 (2) Julio-Diciembre de 2022, páginas 29-39

En la Figura 28. y Figura 29. Se puede observar la señal de salida del circuito de la prueba 7 en la herramienta y en el simulador, respectivamente.

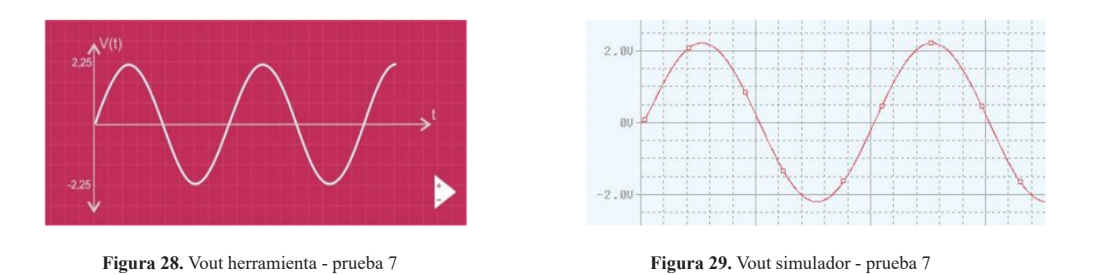

En la Figura 30. y Figura 31. Se puede observar la señal de salida del circuito de la prueba 8 en la herramienta y en el simulador, respectivamente.

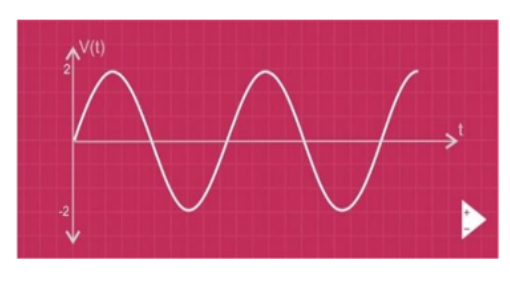

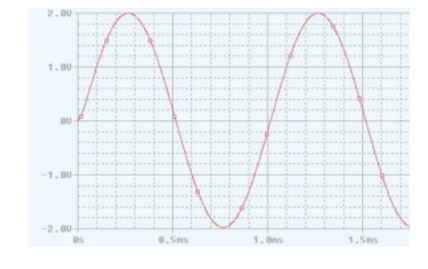

**Figura 30.** Vout herramienta - prueba 8 **Figura 31.** Vout simulador - prueba 8

En la Figura 32. y Figura 33. Se puede observar la señal de salida del circuito de la prueba 9 en la herramienta y en el simulador, respectivamente.

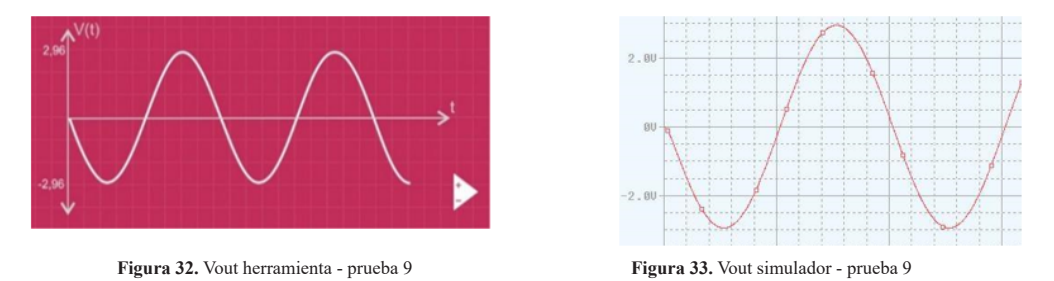

En la Figura 34. y Figura 35. Se puede observar la señal de salida del circuito de la prueba 10 en la herramienta y en el simulador, respectivamente.

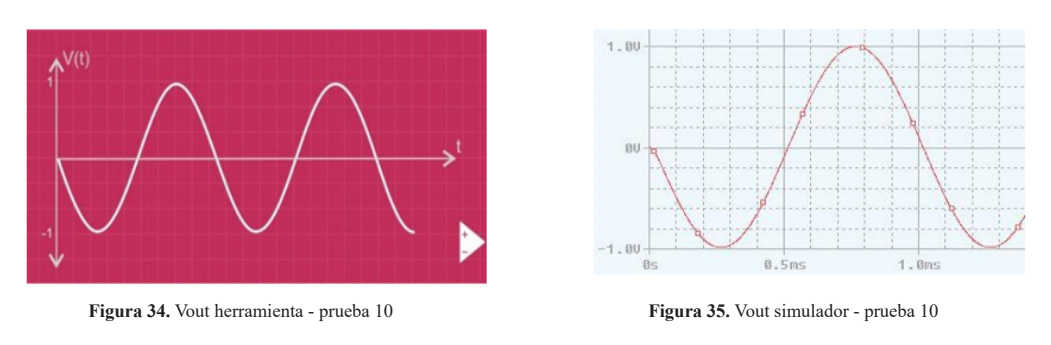

En la Tabla I. se observan los errores de las 10 pruebas realizadas para comparar la herramienta con el software de simulación. Estos fueron todos inferiores a 1.8%. El error promedio fue de 1,19% para análisis, de 1,34% para diseño y de 1,26% para las pruebas en general.

| <b>PRUEBA</b>  | $Vout(V)$ APK | Vout (v) Software | $e\%$ | <b>PRUEBA</b>      | Vout(V) APK | Vout(V) Software | $e\%$ |
|----------------|---------------|-------------------|-------|--------------------|-------------|------------------|-------|
| 1. No inversor | 5,05          | 5,09              | 0,89  | 6. Diferencial     | 3,00        | 3,05             | 1,73  |
| 2. No inversor | 2,50          | 2,52              | 0.97  | 7. Sumador         | 2.25        | 2,27             | 0,92  |
| 3. Inversor    | 12,00         | 12,14             | 1,23  | 8. Sumador         | 2,00        | 2,01             | 0,98  |
| 4. Inversor    | 10.00         | 10,14             | 1.45  | 9. Inversor – sum  | 2.96        | 2,99             | 1,24  |
| 5. Diferencial | 1,10          | 1.11              | 1,67  | 10. Inversor - sum | 00,         | 1,01             | 1,57  |

**Tabla I.** Errores promedio APK vs Software

# **Conclusiones**

Al comparar la herramienta desarrollada con el software de simulación, se concluye que es exacta teniendo en cuenta que los errores promedio son inferiores al 1,8% como se evidencia en todas las pruebas realizadas.

La interfaz de la herramienta es interactiva, práctica e intuitiva que permite a los estudiantes, profesores e investigadores llevar a cabo procesos de diseño y análisis de circuitos con amplificadores operacionales de manera dinámica.

El uso de la herramienta motiva a los estudiantes al desarrollo de tecnologías de la información y a la gestión de proyectos de investigación de carácter tecnológico.

La implementación de tecnologías de la información debe llevar a estudiantes, docentes e investigadores a centrar los esfuerzos académicos en herramientas novedosas, haciendo uso de la innovación tecnológica.

Es importante resaltar que los buenos resultados obtenidos en la presente investigación pueden ser ampliados de tres formas diferentes: primero, implementando de manera física los circuitos diseñados por la herramienta computacional, segundo, llevando a cabo pruebas académicas para verificar la efectividad de la herramienta dentro de los procesos académicos, y tercero, abordando de la misma forma como se realizó este proyecto cada una de las demás temáticas de circuitos y electrónica tratados en los pensum académicos de las universidades.

# **Referencias**

- Arencibia Pardo, F. R., Thomas Manzano, S. J., & Peña Rodriguez, B. (2018). La nueva toma de decisiones en el mundo actual. Revista Colombiana de Tecnologías de Avanzada, 1(31).
- Ávila G, A. A., Florez Serrano, E. G., & Gualdrón G, O. (2012). Diseño e implementación de un curso interactivo multimedia para el aprendizaje de los procesos CAM en un centro de mecanizado LeadWell V30. Colombiana de Tecnología de Avanzada, 2(20).
- Boylestad, R., & Nashelsky, L. (2009). Electrónica: Teoría de circuitos y dispositivos electrónicos (10ed ed.). México: Pearson Educación.
- Castro Márquez, D. E., Canargo Barbosa, J. A., & Castro Silva, H. F. (2018). La transformación y disrupción de las tecnologías de la información y las políticas económicas de Colombia como parte de la globalización empresarial. Colombiana de Tecnologías de Avanzada, 1(31).
- Florez Serrano, E. G., Moreno Contreras, G. G., & Laguado Ramírez, R. I. (2019). Modelo analítico para acreditación de alta calidad en programas de

ingeniería, una experiencia en la Unipamplona, Revista Educación en Ingeniería. Educación en Ingeniería, 14(27).

- Floyd, T. (2008). Dispositivos electrónicos. México: Pearson Educación.
- Garcés Almeida, J. R. (1998). Software para la enseñanza de los amplificadores operacionales. Teoría, diseño y simulación. Quito.
- García, S. (2013). Diseño de un amplificador operacional CMOS de amplio ancho de banda y alta ganancia para aplicaciones de alta velocidad. INGE CUC, 9(1), 163-182.
- Gómez Ortiz, H., Angarita Cediel, F., & Neira Triana, C. (2016). Amplificador operacional de transconductancia con alto rango modo común y bajo consumo de potencia. Ingeniería, investigación y desarrollo, 16(2), 78-83.
- Hernández, D. F., Antolínez, J. F., Pineda, E. Y., Yamhure, G., & Páez, C. I. (2012). Diseño de un amplificador operacional riel a riel con tecnología CMOS 0,18m. EIA(17), 167-181.
- Horenstein, M. (1997). Circuitos y dispositivos microelectrónicos (2ed ed.). Prentice-Hall Hispanoamericana.
- Hostos, H., Sanabria, F., & Melgarejo, M. (2009). Diseño de circuitos analógicos basados en amplificadores operacionales usando algoritmos genéticos con función de aptitud difusa. Ingeniería, 14(2), 42-50.
- Hui Fang, L., Abd Rahim, R. B., Isa, M., Syed Hasan, S. I., & Ismail, B. B. (2018). The Design of Operational Amplifier for Low Voltage and Low Current Sound Energy Harvesting System. IOP Conference Series: Materials Science and Engineering, 318.
- Mantilla F, M., Vilcacundo C, A., Ruiz G, M., & Mayorga A, C. (2014). La innovación tecnológica como herramienta para el desarrollo de la competitividad en las pymes. Iberoamericana de Contaduría, Economía y Administración, 3(6).
- Mishonov, T. M., Danchev, V. I., Petkov, E. G., Gourec, V. N., Dimitrova, I. M., Serafimov, N. S., . . . Varonov, A. M. (2019). Master equation for operational amplifiers: stability of negative differential converters, crossover frequency and pass-bandwidth. IOP Journal of Physics Communications, 3(3).
- Pacheco Sánchez, C. A., Quintero Bayona, B. T., Guerrero Prado, L. T., & Moreno Mendoza, E. F. (2019). Innovación y tecnología en el tercer sector: paradigmas y desafios. Colombiana de Tecnologías de Avanzada, 1(33).
- Perraza M., C., Díaz, J., Arteaga, F., Villanueva, C., & Gonzales Longatt, F. (2008). Modelado de fallas en circuitos con amplificadores operacionales utilizando Bond Graphs. Ingeniería UC, 15(1).
- Posada Prieto, F. (2019). Creando aplicaciones para móviles Android con MIT App Inventor 2. Observatorio de tecnología educativa, Instituto Nacional de Tecnologías Educativas y de Formación del Profesorado (INTEF)(12).
- Rada Barona, O., Chaverra Palacios, Y., Morante Granobles, D. F., & Mosquera Mosquera, O. (2011). La gestión tecnológica: una herramienta para el desarrollo de la cadena productiva del ají en el Valle del cauca. Entramado, 7(1), 12-30.
- Ramírez Carvajal, L. E., Sierra Peñaranda, G., Puerto López, K. C., & Guevara Ibarra, D. (2019). Computer-aided design software for multistage amplifiers with bipolar transistors and field effect. IOP Journal of Physics: Conference Series, 1418, 1-8.

Eco matemático ISSN: 1794-8231 (Impreso), E-ISSN: 2462-8794 (En línea) Volumen 13 (2) Julio-Diciembre de 2022, páginas 29-39

- Rani, S., H Abdullah, W. F., Zain, Z. M., & N Aqmar, N. Z. (2018). Integrated Circuit Design of 3 Electrode Sensing System Using Two-Stage Operational Amplifier. IOP Conference Series: Materials Science and Engineering, 340.
- Savant, C., Roden, M., & Carpenter, G. (1991). Diseño electrónico, circuitos y sistemas. Massachusetts: Addison-Wesley.
- Sedra, A., & Smith, K. (1998). Microelectronic circuits (6ed ed.). New York: Oxford University.
- Sierra Peñaranda, G., Puerto López, K. C., & Gómez López, F. (2017). Herramienta computacional de uso pedagógico para el modelamiento de los transistores de unión bipolar BJT. Revista de Investigación Mundo FESC, 7(14).
- Wilches Castellanos, A. P., Puerto López, K. C., & Gómez Rojas, J. (2009). Aplicación móvil para acceder a la información académica de la Universidad Francisco de Paula Santander a través de una picocelda bluetooth. Respuestas, 14(1), 58-65.
- Zapata Cortés, J. A., Arango Serna, M. D., & Adarme Jaimes, W. (2010). Herramientas tecnológicas al servicio de la gestión empresarial. Avancez en Sistemas e Informática, 7(3).
- Zhou, T., Liu, H., Xu, Y., Jiang, B., & Su, Y. (2019). A high-performance operational amplifier for infrared readout circuit application, IOP Journal of Physics: Conference Series. IOP Journal of Physics: Conference Series, 1176(6).